# Taller exprés

# **Cómo redactar referencias bibliográficas de forma automática**

#### **Servicio de Bibliotecas**

Abril 2016

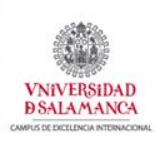

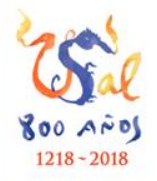

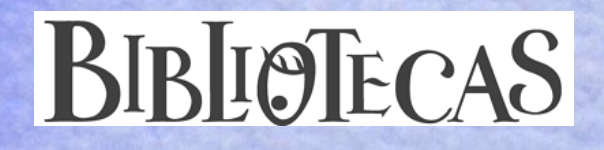

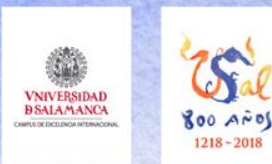

# **Programa**

- 1. Estilos de citas y normas para la redacción de referencias bibliográficas
- 2. Elementos de una referencia bibliográfica
- 3. Gestores bibliográficos
- 4. Mendeley como gestor bibliográfico
- 5. Trabajar con Mendeley
- 6. Importar referencias a Mendeley
- 7. Mendeley web, escritorio y aplicación móvil
- 8. Redacción de referencias y citas

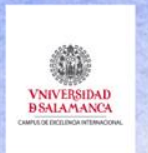

**1. Estilos de citas y normas para la redacción de referencias bibliográficas**

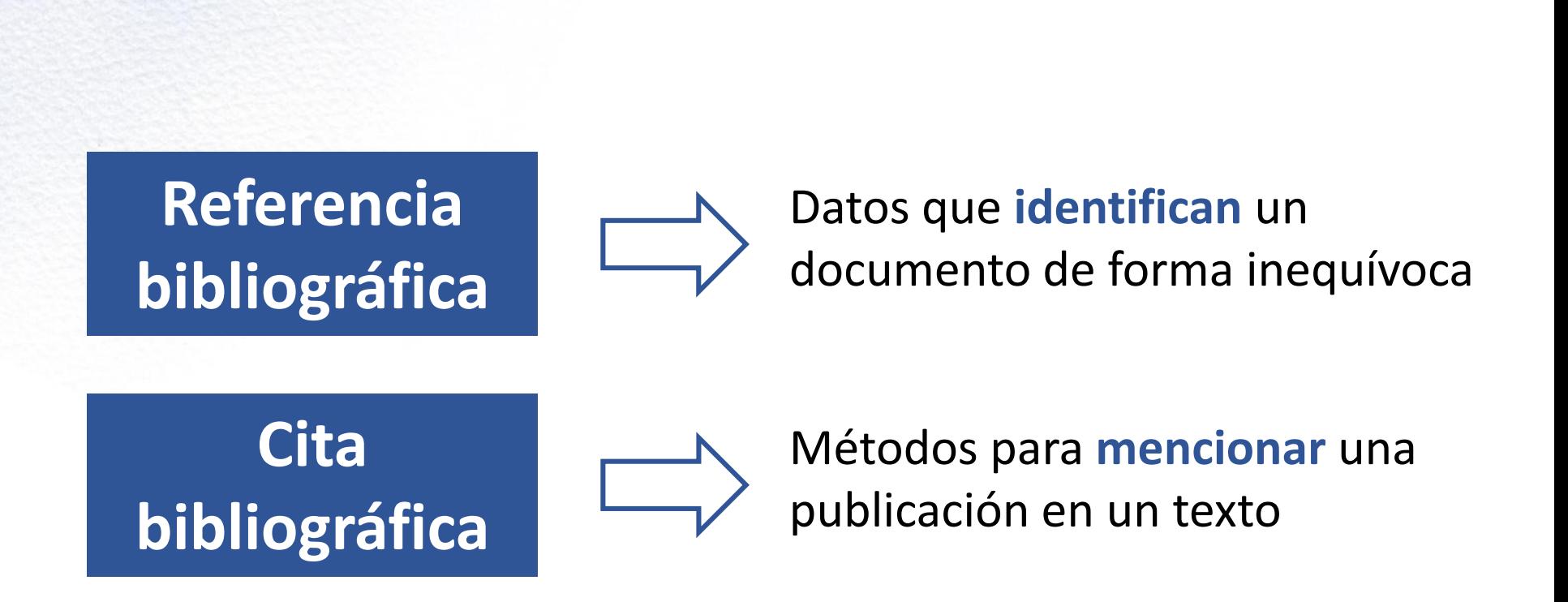

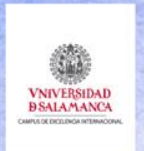

**1. Estilos de citas y normas para la redacción de referencias bibliográficas**

**Referencia bibliográfica Cita bibliográfica**

- Estilos de citas aceptados por la comunidad científica
- Uso ajustado a colectivos según disciplinas
- Uso establecido por editores
- Normalizadas (ISO 690)

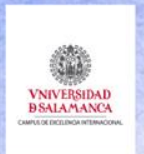

**1. Estilos de citas y normas para la redacción de referencias bibliográficas**

**Sociedades científicas + editores**

**Normas académicas**

- APA Style American Psychological Association
- MLA style Modern Language Association
- Vancouver system Council of Science Editors
- AMA Style American Medical Association
- ACS style American Chemical Society
- IEEE style Institute of Electrical and Electronics Engineers
- Chicago / Turabian The Chicago Manual of Style
- Harvard referencing (AutorFecha)
- ISO 690:2010

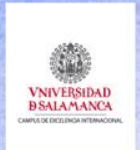

**LOO AND**  $1218 - 2018$ 

**1. Estilos de citas y normas para la redacción de referencias bibliográficas**

# **Manuales de estilo**

**Reglas para las citas, redacción de referencias y bibliografías**

https://en.wikipedia.org/wiki/Citation#Styles

**Style guides** 

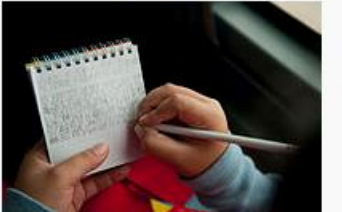

**ACS Style Guide** AMA Manual of Style **AP Stylebook** APA style Apple Style Guide The ASA Style Guide Bluebook The Business Style Handbook The Chicago Manual of Style **Citing Medicine** The Elements of Style The Elements of Typographic Style Fowler's Modern English Usage **IEEE** style **ISO 690 MHRA Style Guide** The Microsoft Manual of Style **MLA Handbook MLA Style Manual** The New York Times Manual The Oxford Guide to Style/New Hart's Rules Scientific Style and Format (CSE style) The Sense of Style Turabian Wikipedia: Manual of Style

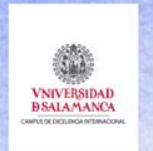

## **2. Elementos de una referencia bibliográfica**

# **Referencia bibliográfica**

- 1. Tipo de documento: libro, artículo, tesis, capítulo de libro, actas de congresos, páginas web, etc.
- 2. Formato y disponibilidad: impreso, electrónico, en línea, etc.
- 3. Elementos informativos: autor, título, edición, lugar de edición, editorial, año, página de inicio y fin, enlace web, fecha de consulta web, etc.
- 4. Orden de los elementos: Apellidos, año de publicación, fechas de consulta web, etc.
- 5. Relación entre elementos: puntuación, negritas, cursivas, mayúsculas, etc.

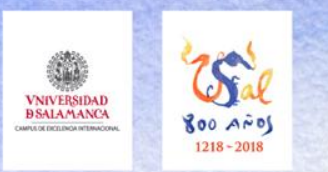

### **3. Gestores bibliográficos**

- Herramientas para la **organización** de documentos; base de datos de referencias bibliográficas.
- Pueden añadir documentos a **texto completo**.
- Las referencias pueden ser **compartidas** con otros usuarios interesados en el mismo tema.
- Permiten trabajar con las referencias desde un equipo local y/o a través de Internet, **sincronizando** los registros.
- Ofrecen soluciones para **importar** referencias procedentes de catálogos bibliográficos, bases de datos, otras bibliografías, etc.
- Se integran con **procesadores** de texto, para incluir las referencias de forma directa en los documentos.
- **Exportan** las referencias en diferentes codificaciones para que puedan ser importadas desde otros gestores, redes o servicios
- Posibilitan la creación de bibliografías, siguiendo múltiples **estilos**.

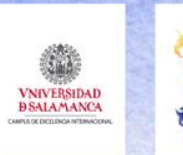

 $00$   $A\overset{\sim}{p}$ 

#### **3. Gestores bibliográficos**

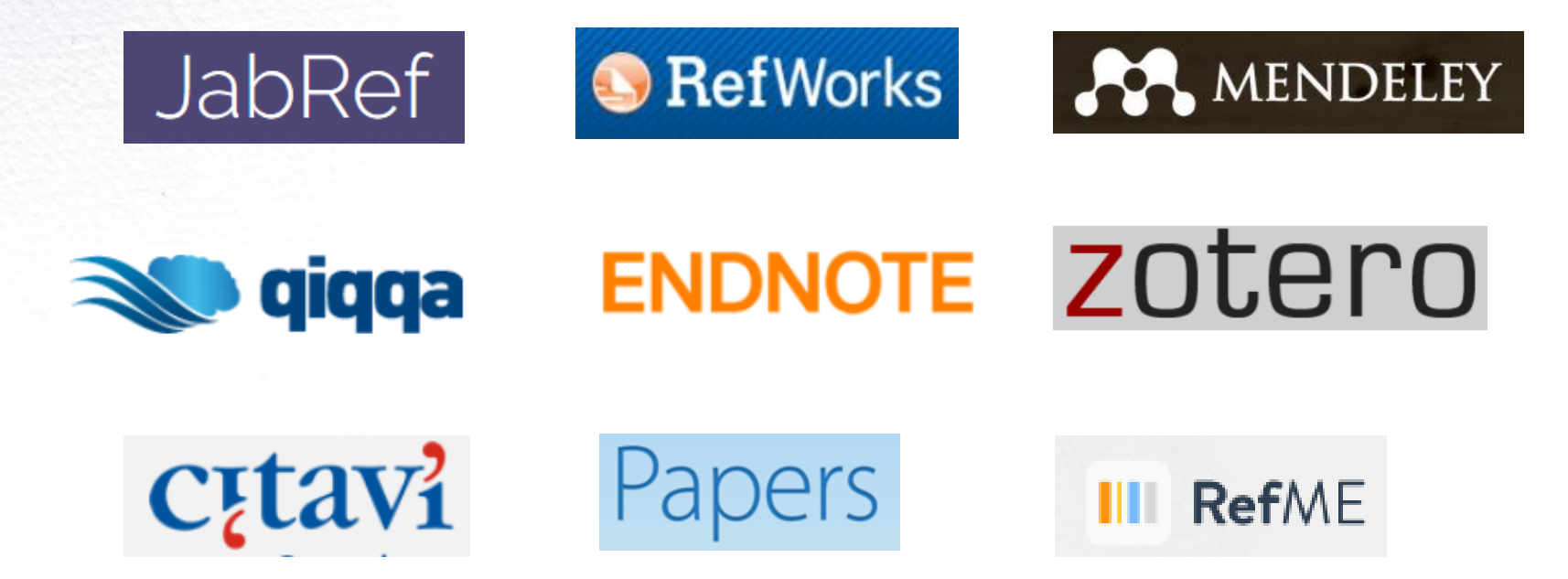

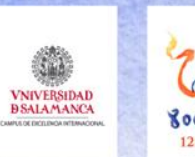

## **4. Mendeley como gestor bibliográfico**

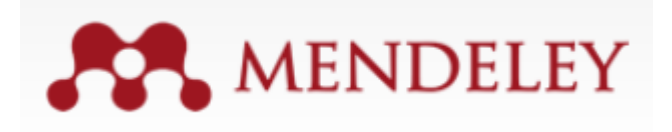

https://www.mendeley.com

- 1. Cuenta personal (ventajas con correo @usal.es)
- 2. Perfil en línea (conectado con Scopus)
- 3. Red social científica (grupos, personas seguidas)
- 4. Buscador de artículos
- 5. Biblioteca / Library (Referencias guardadas)
- 6. Importador / Web importer
- **7. Versión escritorio**
- 8. Aplicación móvil

https://www.mendeley.com/features/

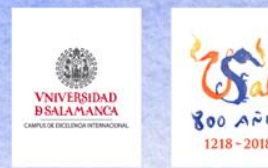

### **Añadir y editar documentos**

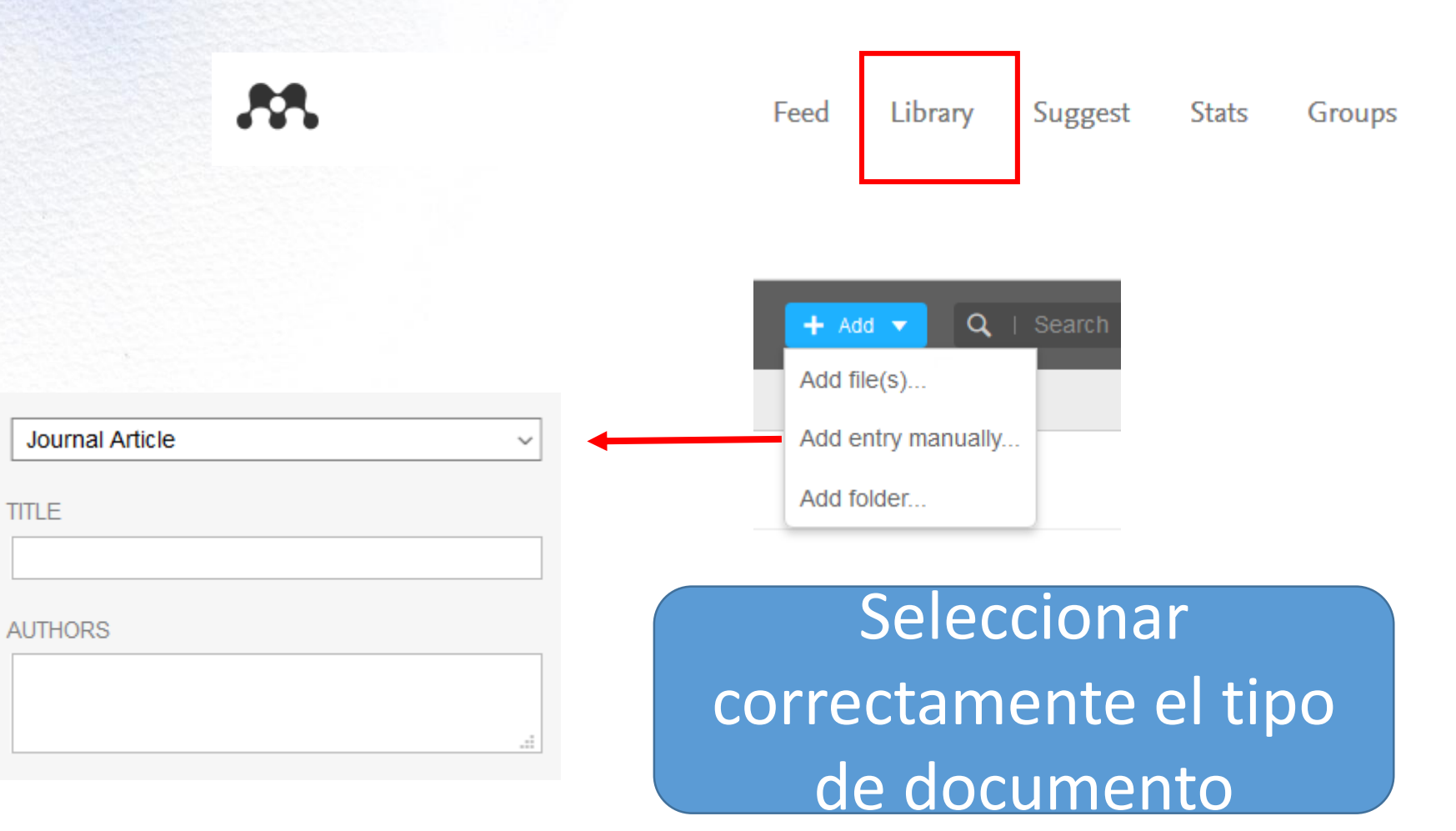

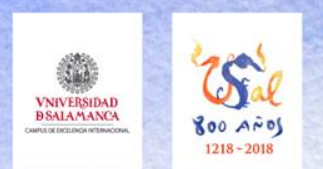

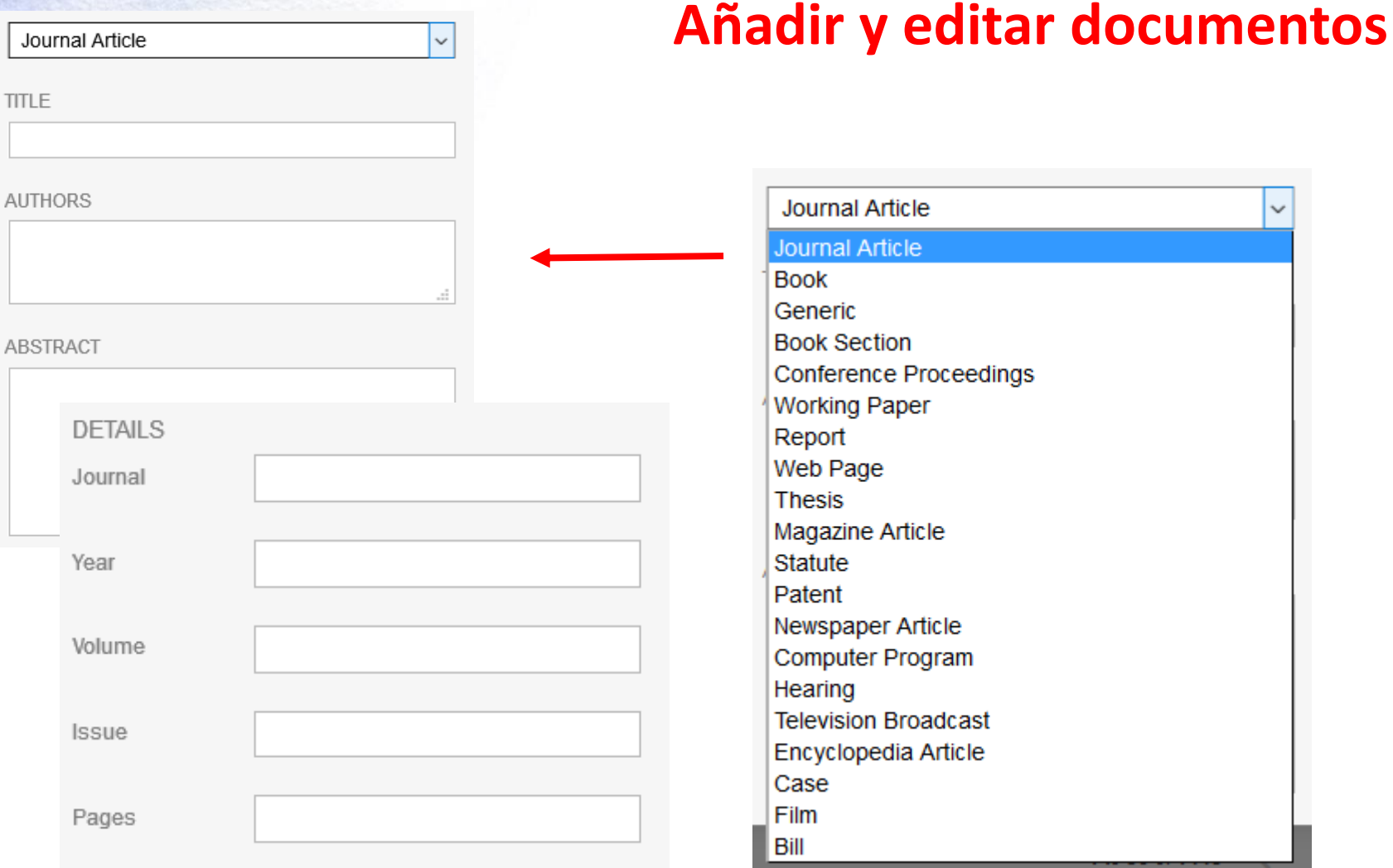

 $\checkmark$ 

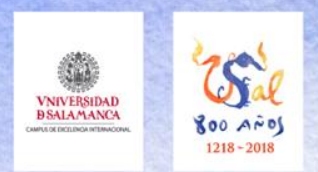

### **Añadir y editar documentos**

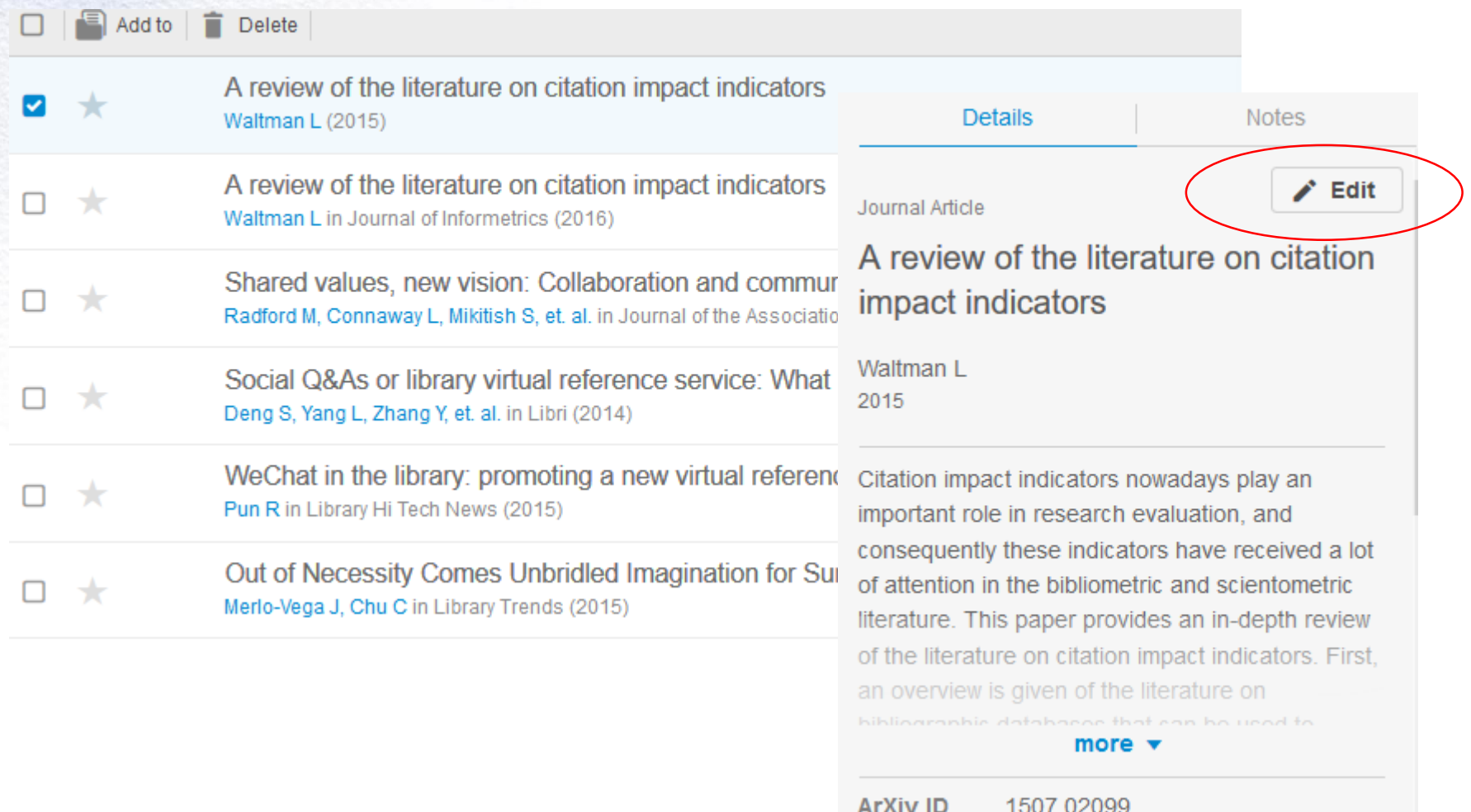

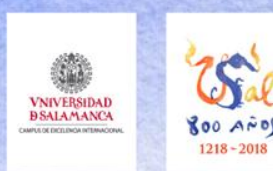

#### **Carpetas**

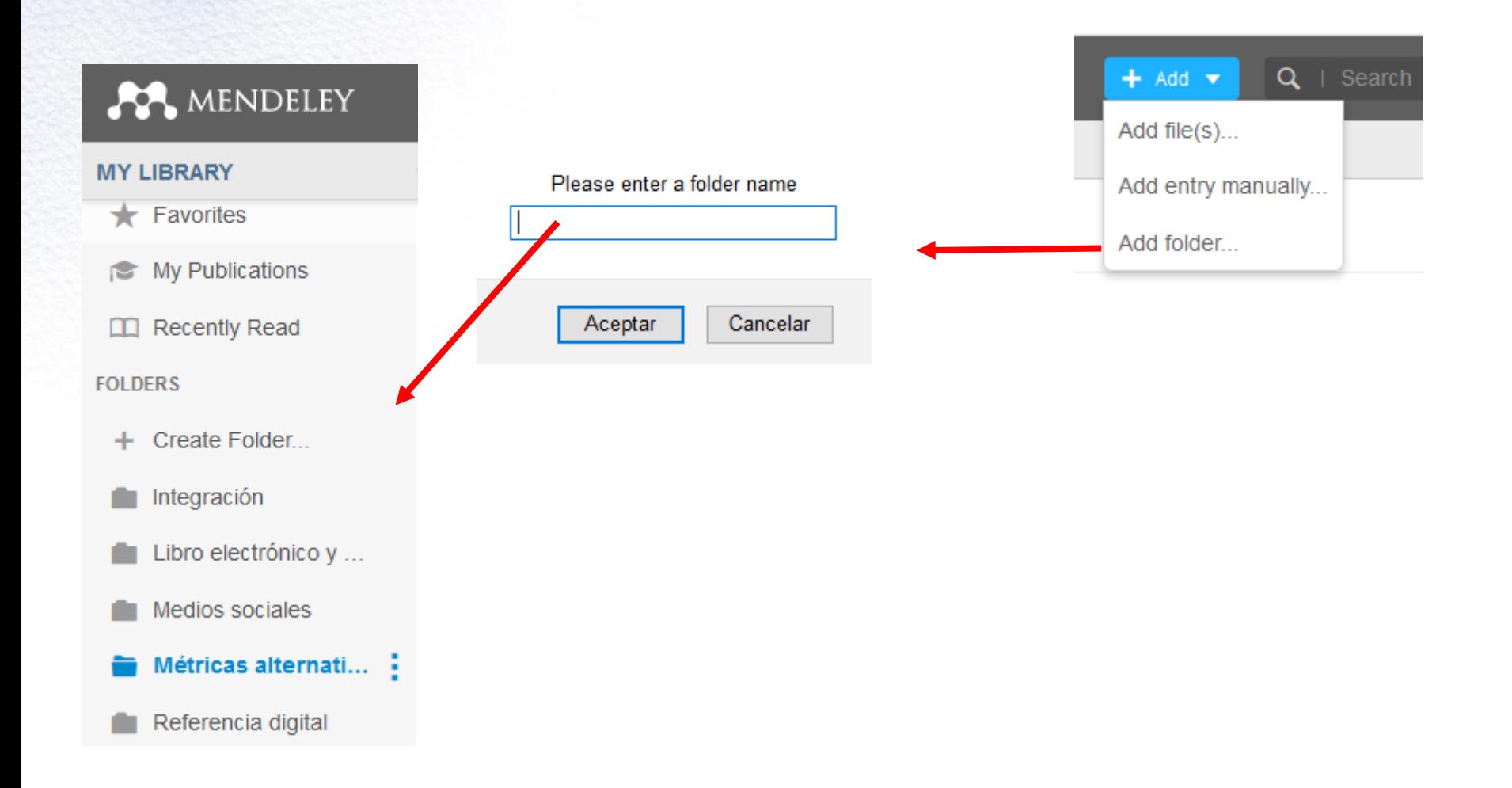

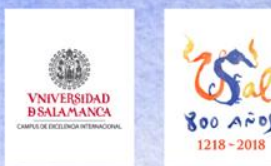

#### **Carpetas**

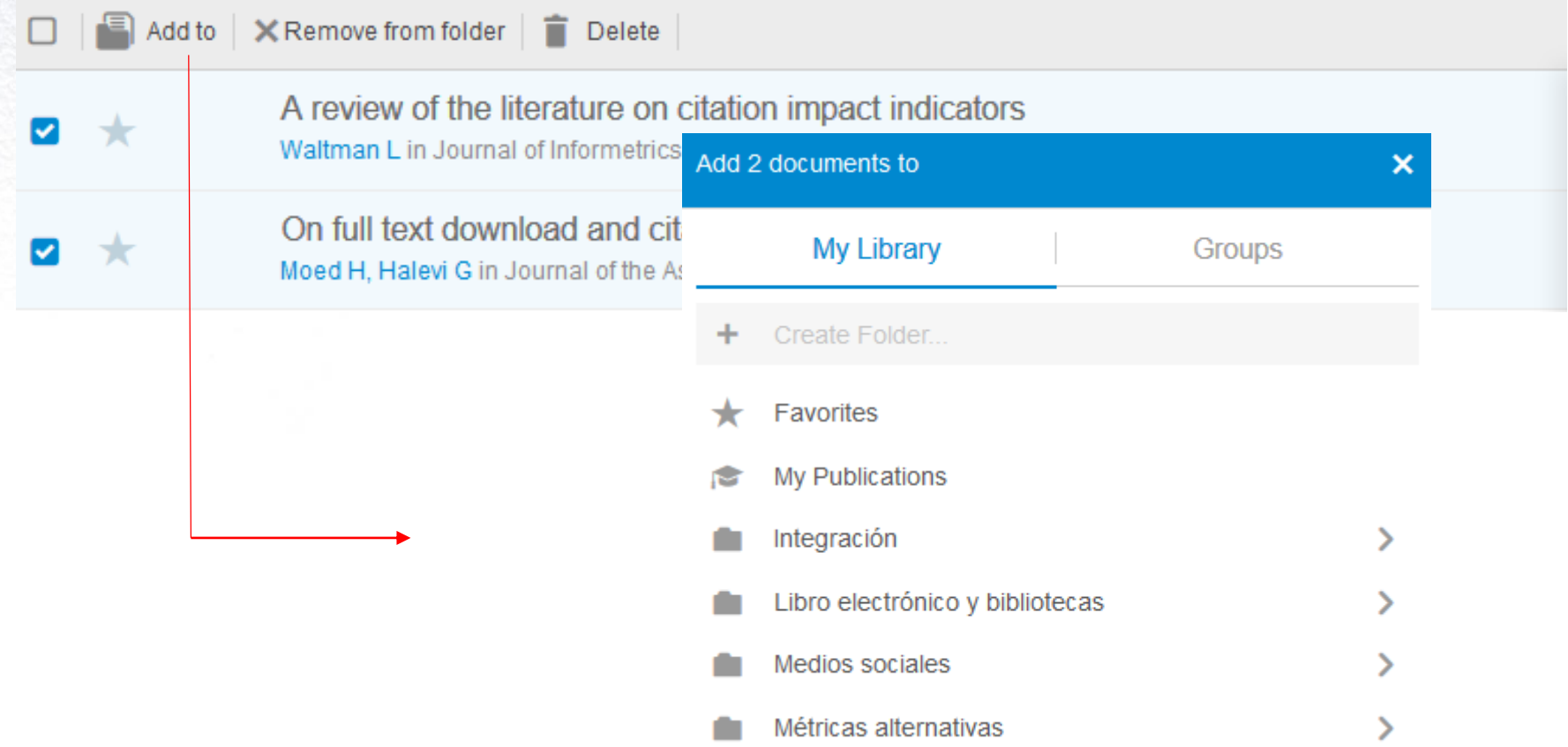

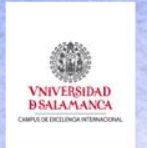

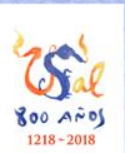

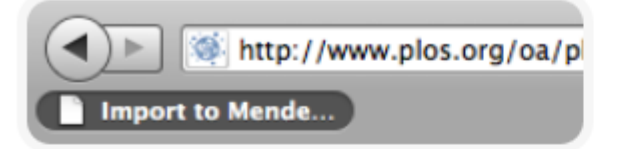

#### Import from websites

The web importer allows you to import papers, web pages and other documents into your library from search engines and academic databases.

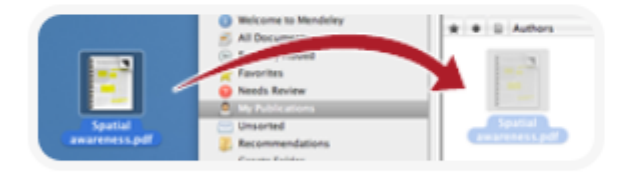

#### Drag and drop

Drag any PDF directly into Mendeley from your desktop or folders which you can then instantly annotate, cite, and highlight.

Endnote Papers Zotero

#### Import from existing software

Mendeley can import BibTeX, RIS and EndNote™ XML files so you can easily transfer your library from EndNote™, Papers and Zotero.

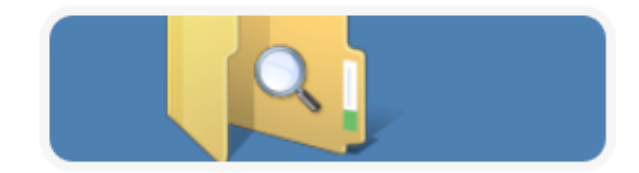

#### Automatically watch folders

Choose a folder on your computer to "watch". When you next add papers to that folder, they are also automatically added to your Mendeley library.

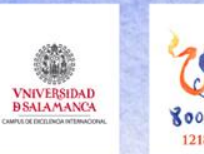

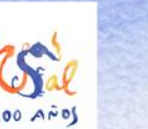

#### **Web importer**

#### Install the Web Importer

The Web Importer lets you import references and documents from over 30 academic databases.

#### + Add it to your browser

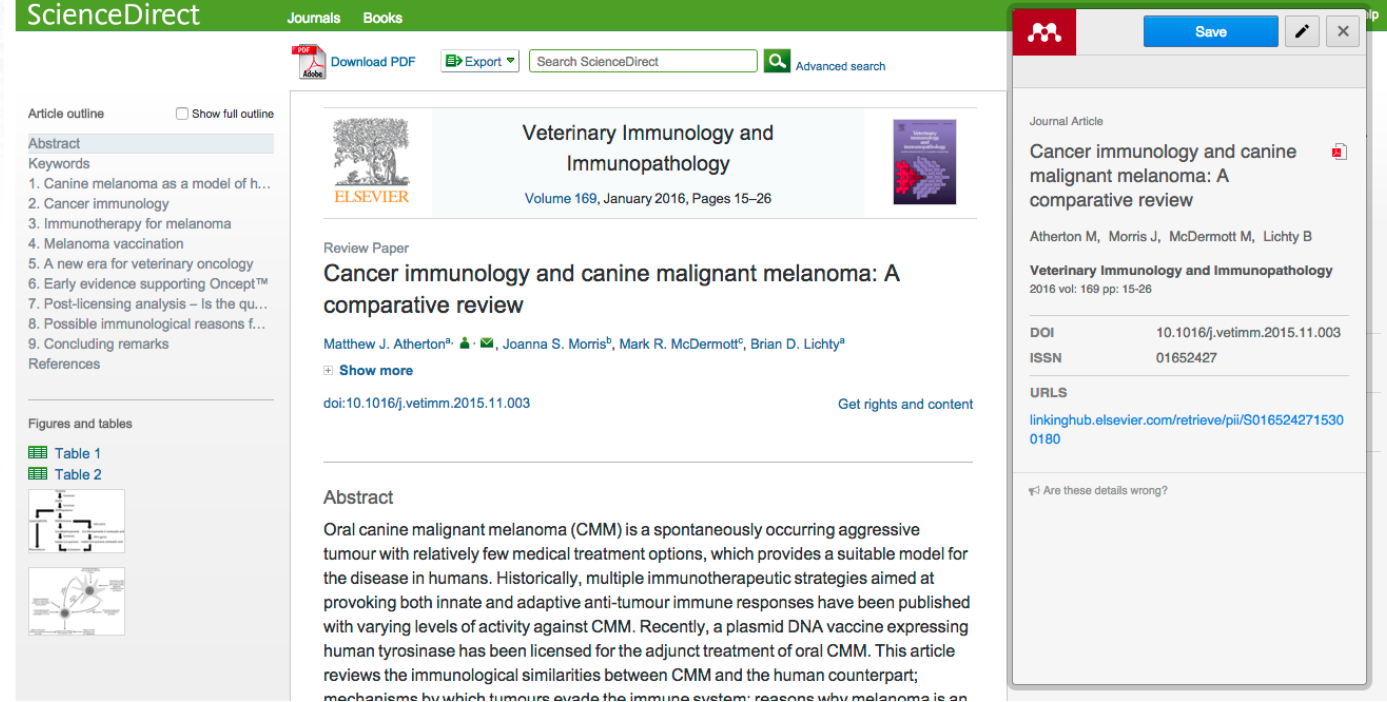

1. Make sure your 'Bookmarks' or 'Favourites' bar is visible.

You may need to switch this on from the 'View' menu in your browser.

2. Drag this button to your 'Bookmarks' or 'Favourites' bar to add the bookmarklet to your browser.

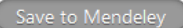

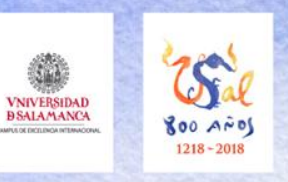

### **Base de datos /** *Discovery*

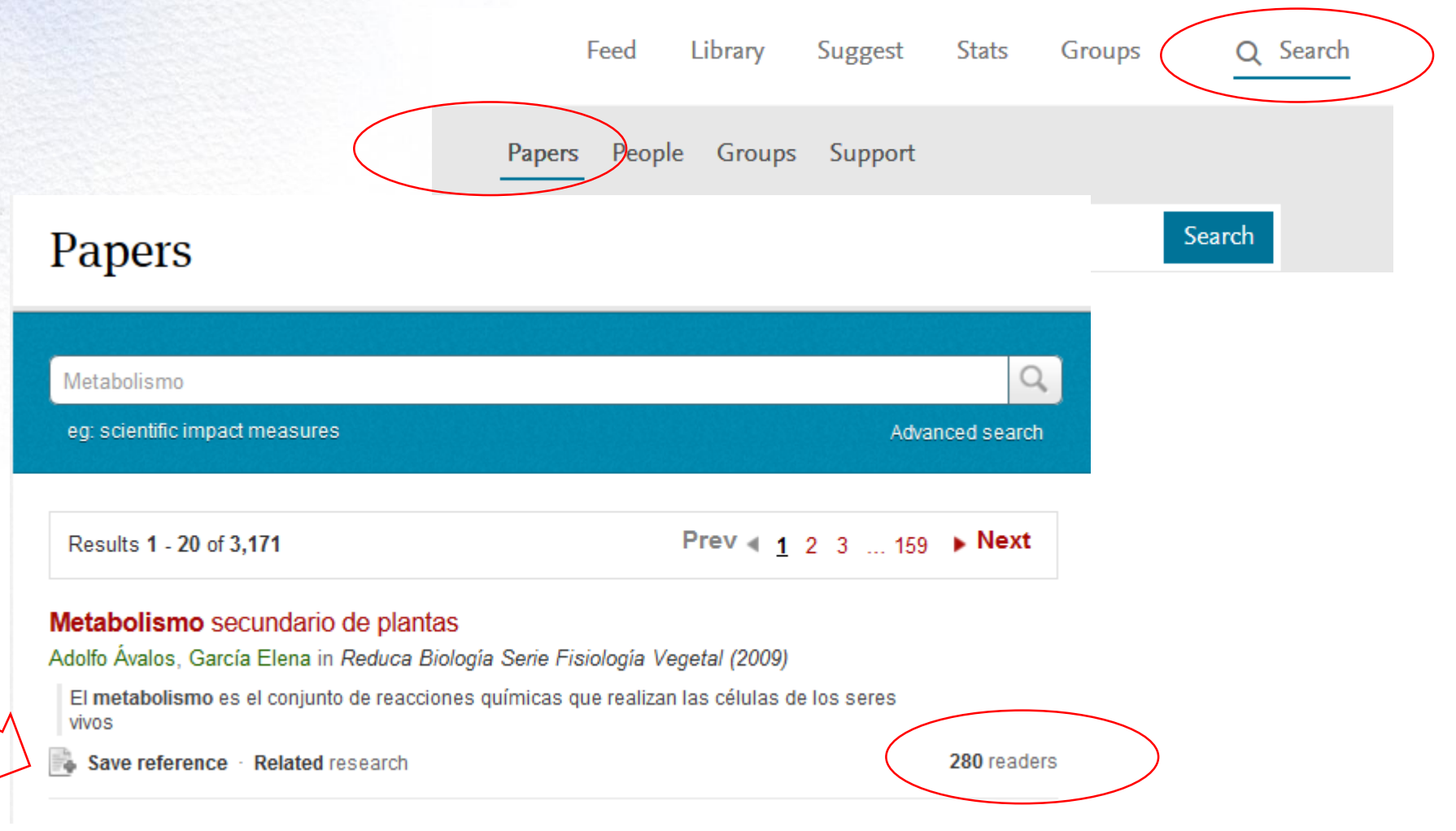

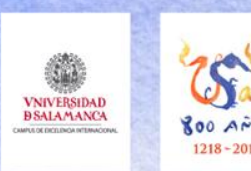

### **Base de datos /** *Discovery*

#### Metabolismo secundario de plantas

by Adolfo Ávalos, García Elena

Biological Sciences > Miscellaneous Papers

#### Overview

Related research

Reduca Biología Serie Fisiología Vegetal (2009)

Volume: 2, Issue: 3, Pages: 119-145

ISSN: 1989-3620 ISBN: 1989-3620

#### Abstract

El metabolismo es el conjunto de reacciones químicas que realizan las células de los seres vivos para sintetizar sustancias complejas a partir de otras más simples, o para degradar las complejas y obtener las simples. Las plantas, organismos autótrofos, además del metabolismo primario presente en todos los seres vivos, poseen un metabolismo secundario que les permite producir y acumular compuestos de naturaleza química diversa. Estos compuestos derivados del metabolismo secundario se denominan metabolitos secundarios, se distribuyen diferencialmente entre grupos taxonómicos, presentan propiedades biológicas, muchos desempeñan funciones ecológicas y se caracterizan por sus diferentes usos y aplicaciones como

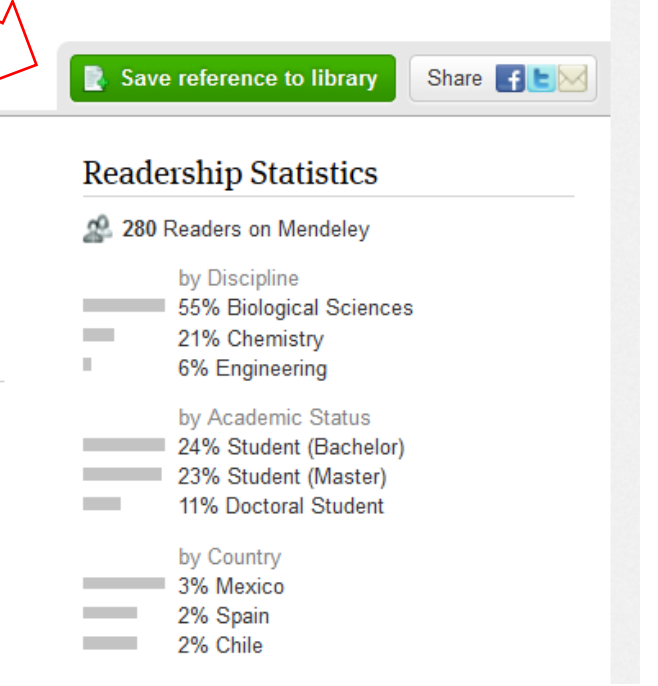

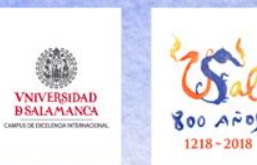

## **7. Mendeley web, escritorio y aplicación móvil Mendeley web**

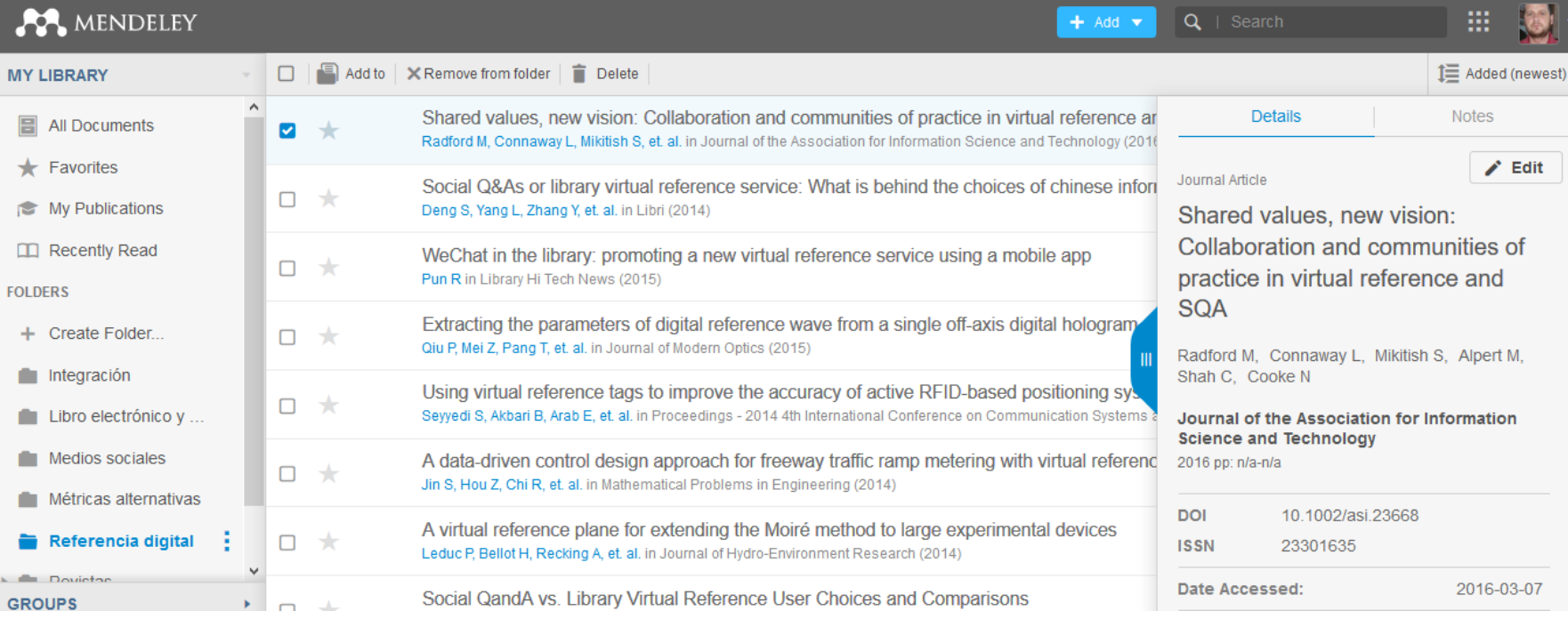

Carpetas Referencias bibliográficas en la carpeta Documento

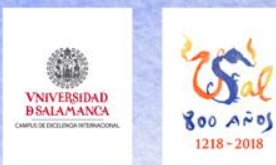

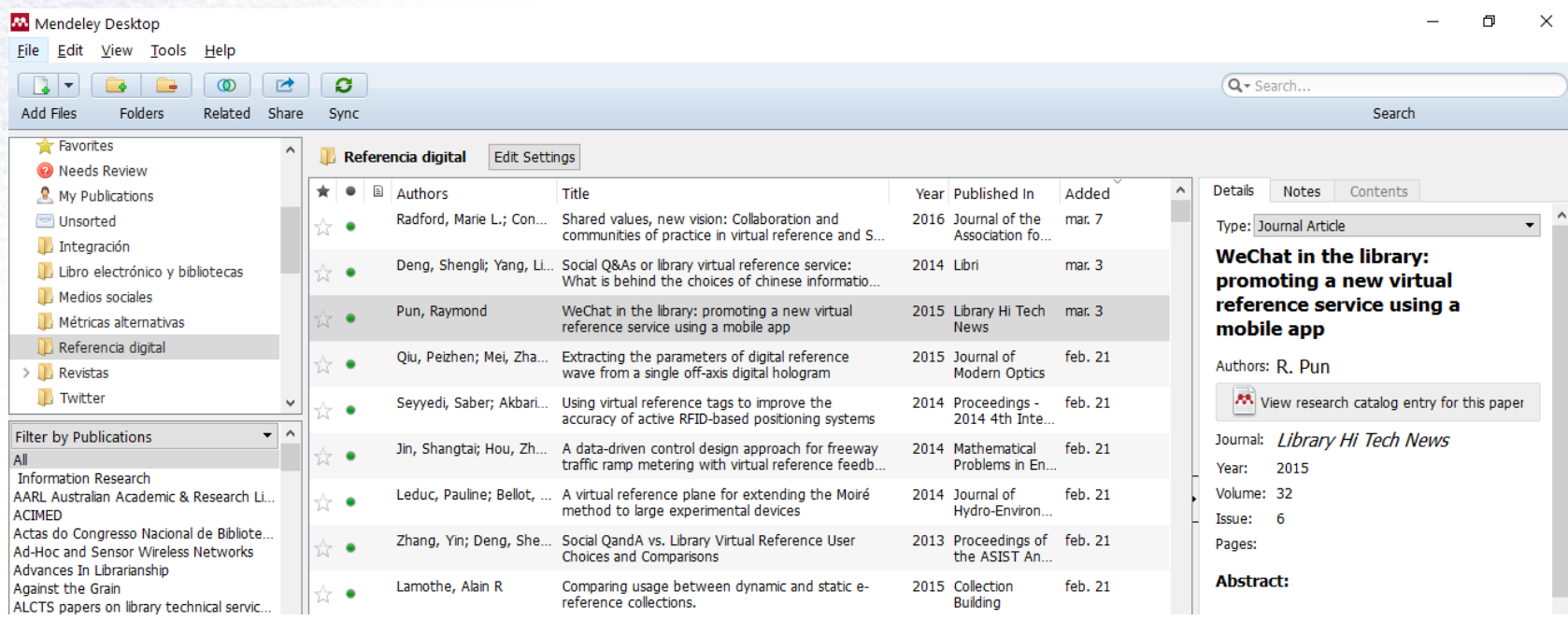

Carpetas Referencias bibliográficas en la carpeta Documento

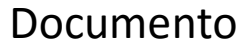

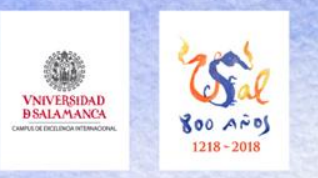

## **7. Mendeley web, escritorio y aplicación móvil Mendeley móvil /** *app*

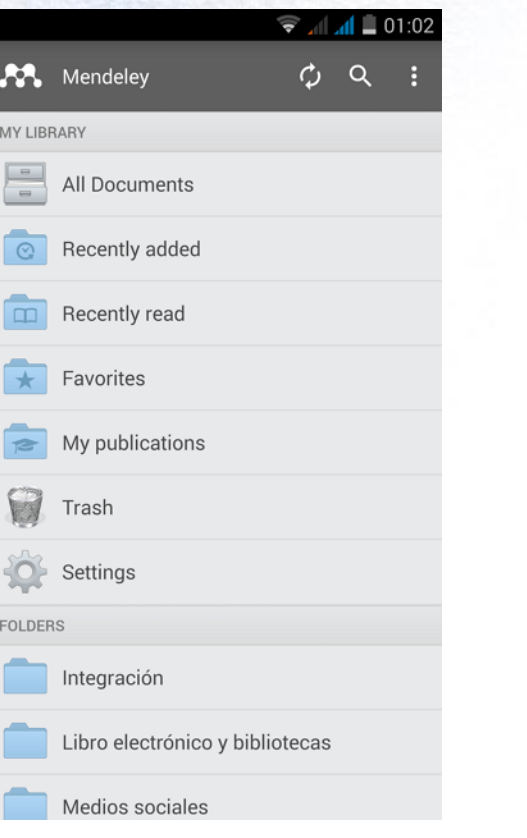

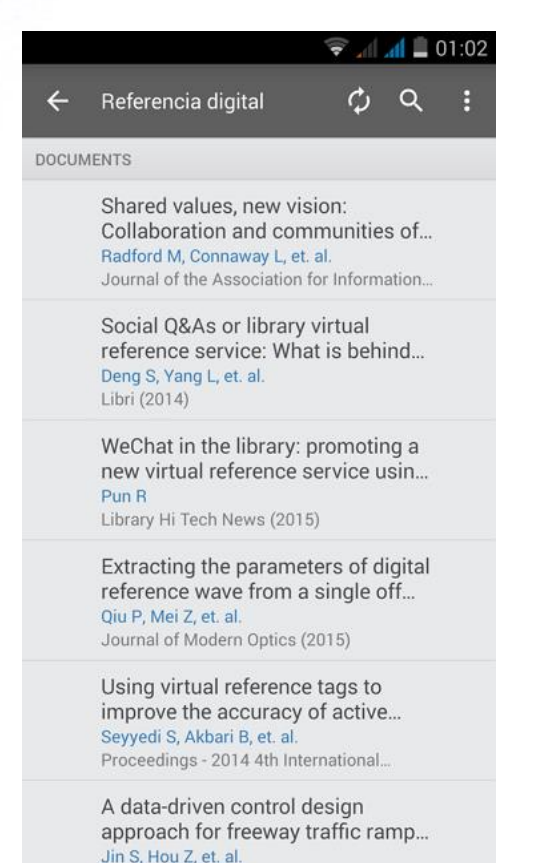

Extracting the parameters of...  $\leftarrow$  $\mathcal{C}$ - 1 **DETAILS NOTES** JOURNAL ARTICLE Extracting the parameters of digital reference wave from a single off-axis digital hologram Qiu P, Mei Z, Pang T Journal of Modern Optics 2015 (April) **TAGS** to Add. **CATALOG IDS** 凸 **DOI** 10.1080/09500340.2015.10080... 凸 **ISSN** 0950-0340 凹 Scopu... 2-s2.0-84928764408

 $\blacksquare$  01:03

Carpetas Referencias bibliográficas en la carpeta Documento

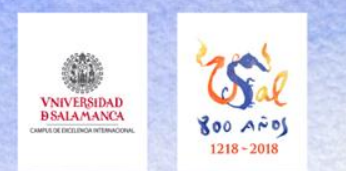

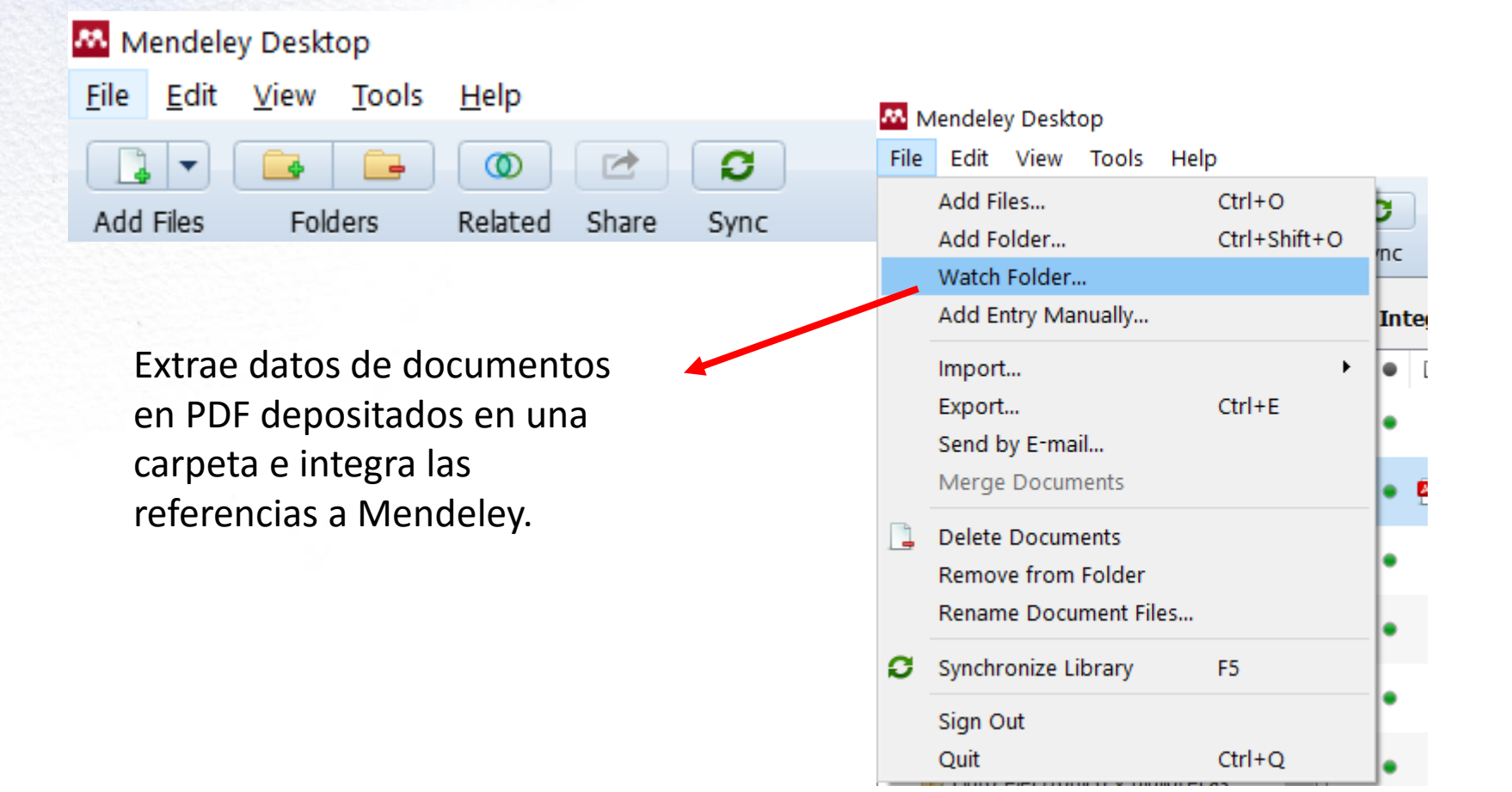

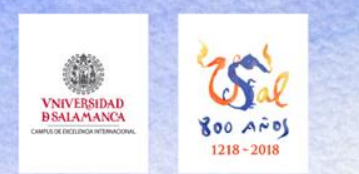

Mendeley Sur

**My Library** 

Options

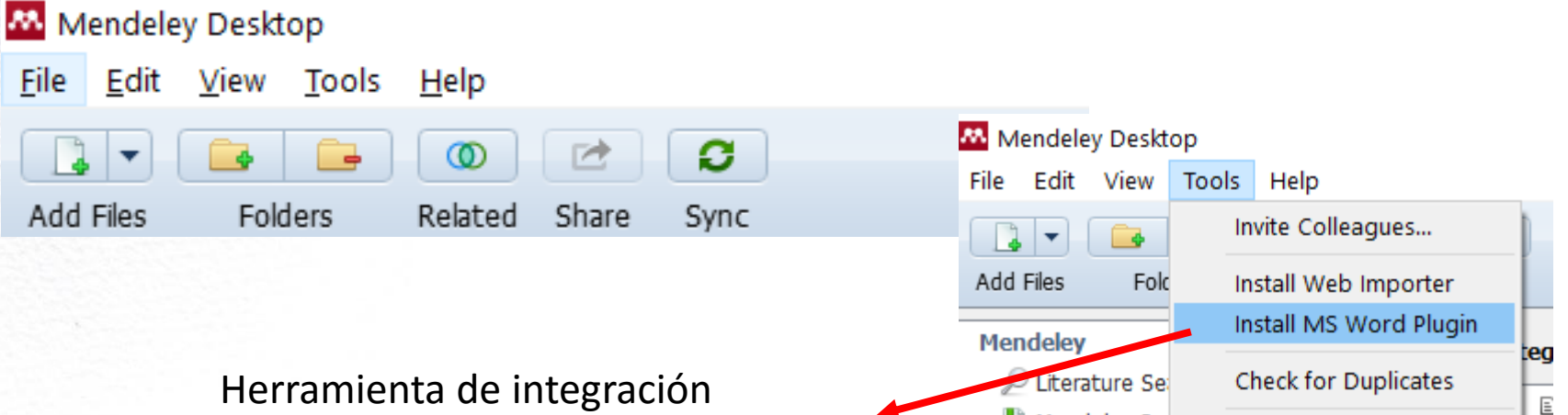

Herramienta de integración de Mendeley y Word, para añadir referencias y citas directamente al procesador de textos.

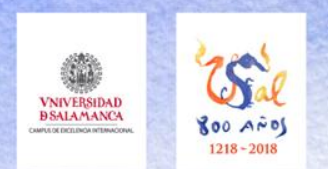

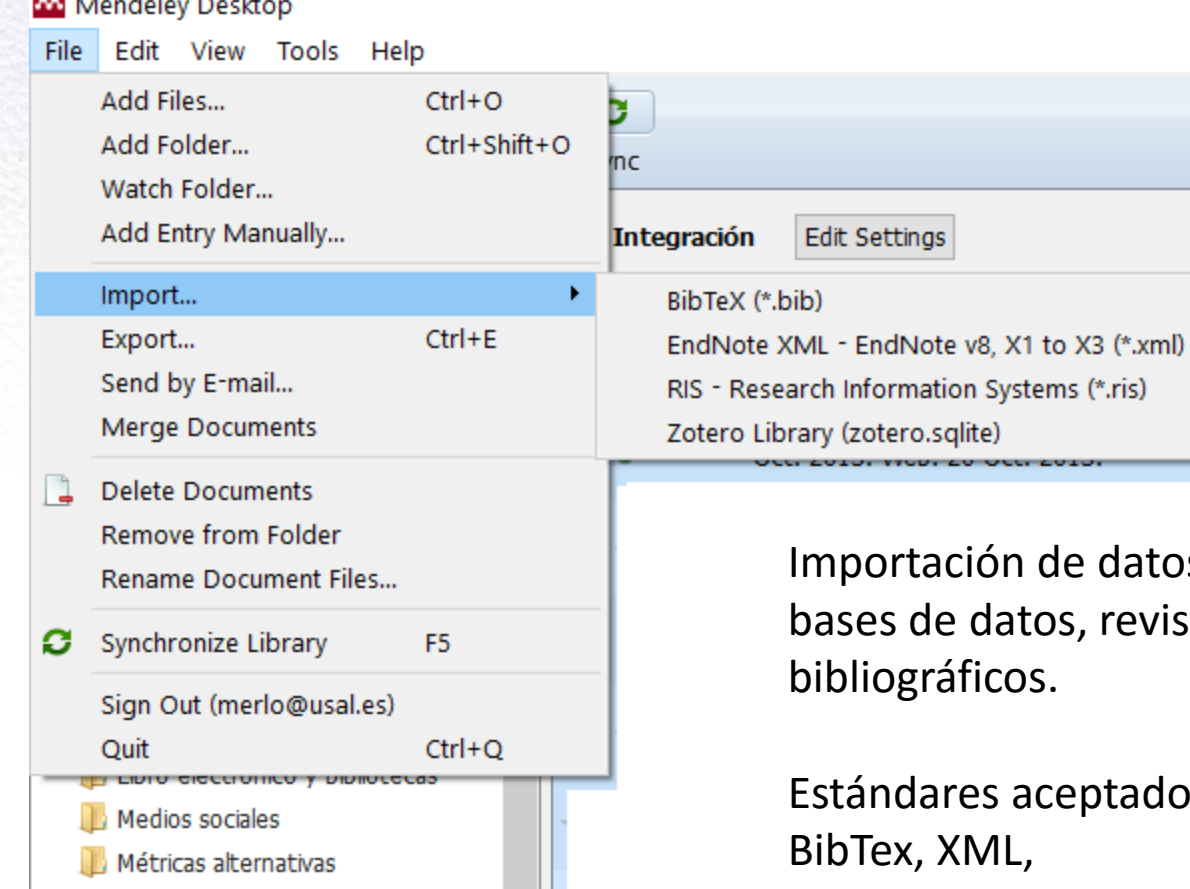

tos extraídos de catálogos, vistas... o de otros gestores

dos en muchas fuentes: RIS;

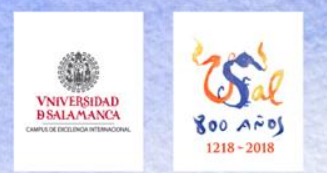

Mendeley Desktop

Add Files...

Import.

Export...

Add Folder...

Watch Folder...

Send by E-mail...

Add Entry Manually...

File

Edit View Tools Help

 $Ctrl + O$ 

 $Ctrl + E$ 

 $Ctrl + Shift + O$ 

Ы

lnc.

٠ ⊟

×

Integración

Librar

Asher.

R

## **7. Mendeley web, escritorio y aplicación móvil Mendeley escritorio /** *desktop*

Exportación de referencias para reutilizar la información (cargar en otros gestores, bases de datos u hojas de cálculo)

Estándares aceptados en muchas fuentes:

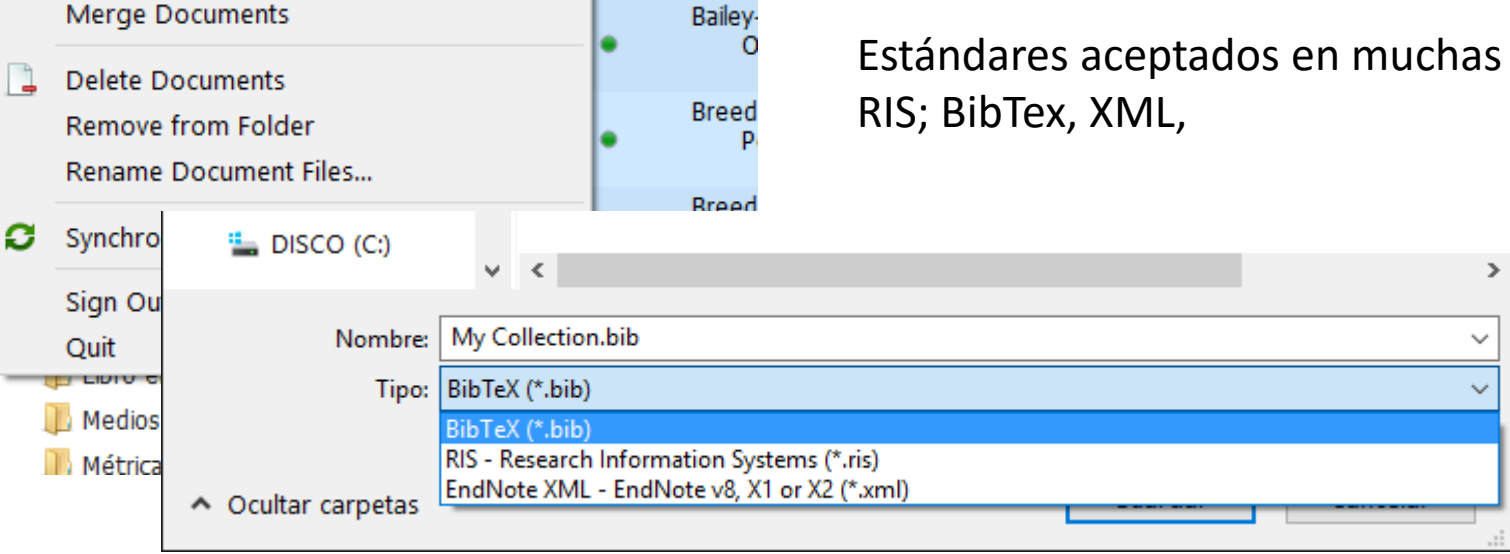

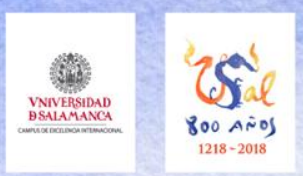

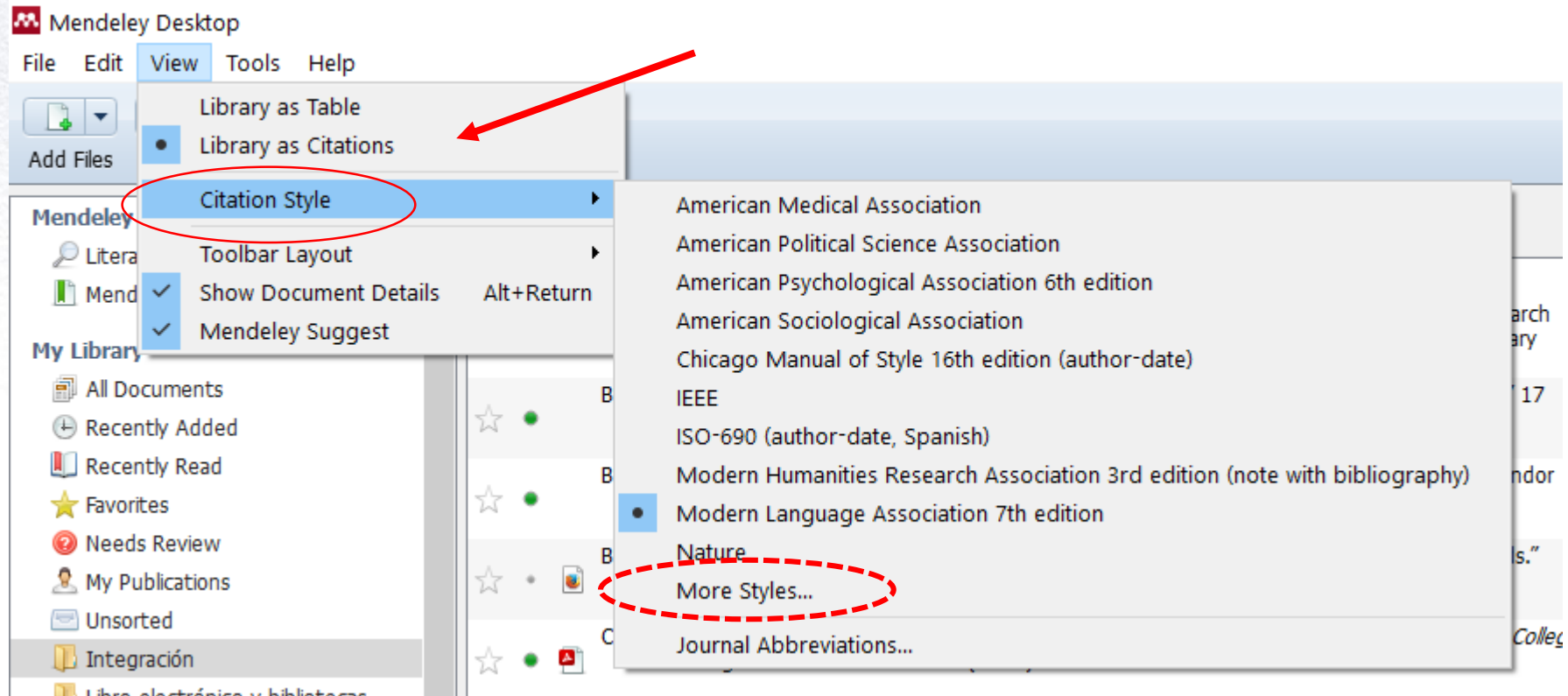

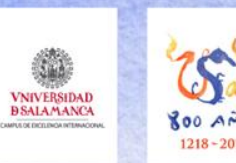

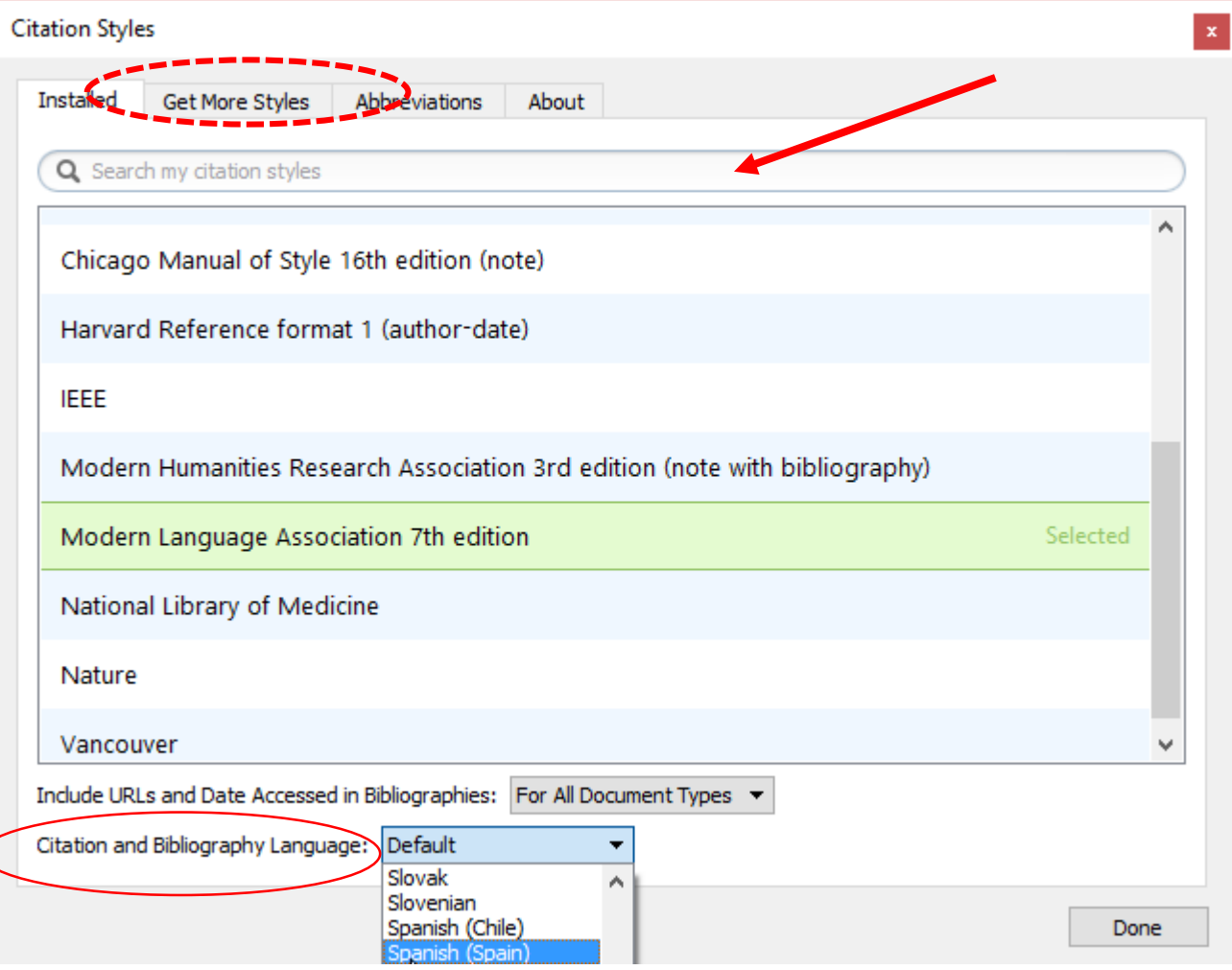

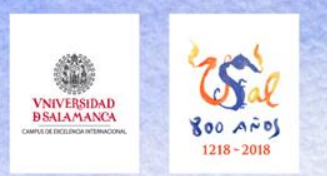

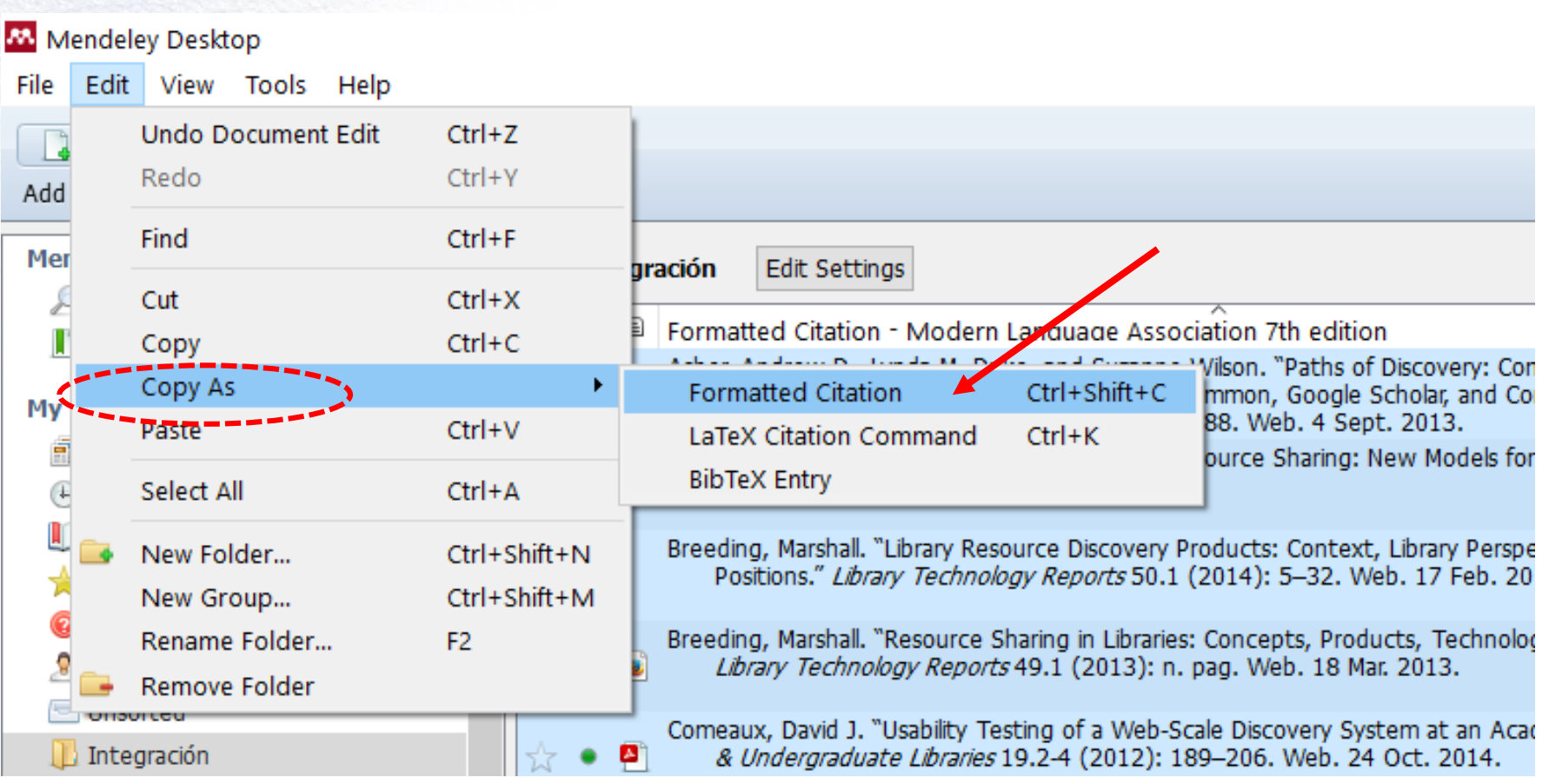

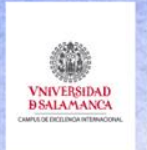

 $1318 - 20$ 

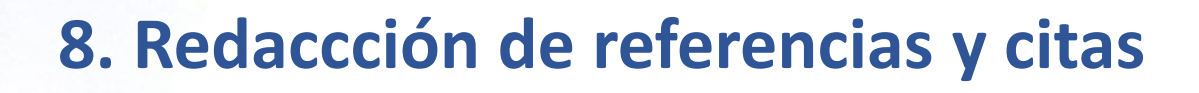

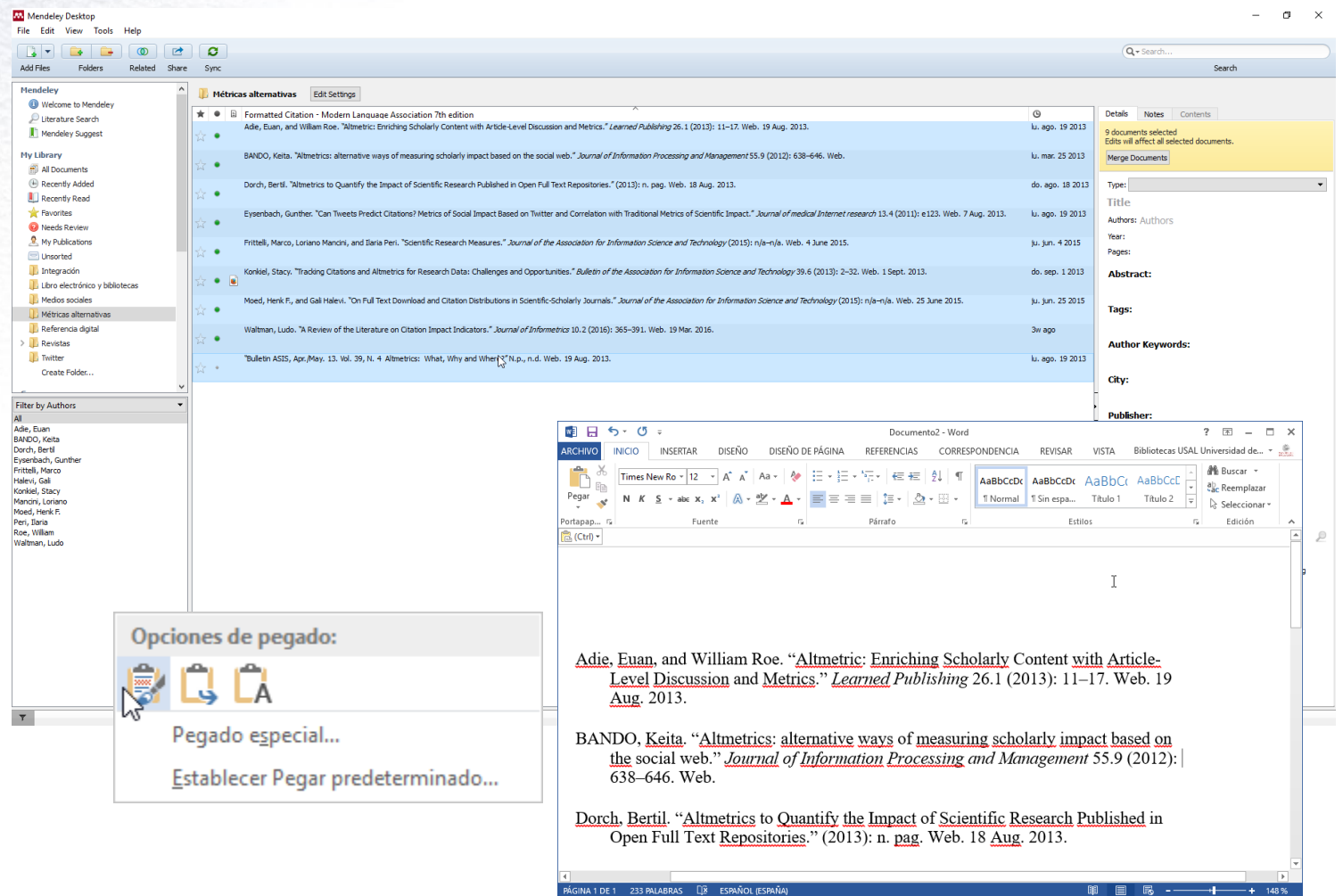

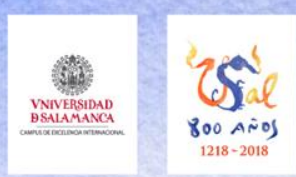

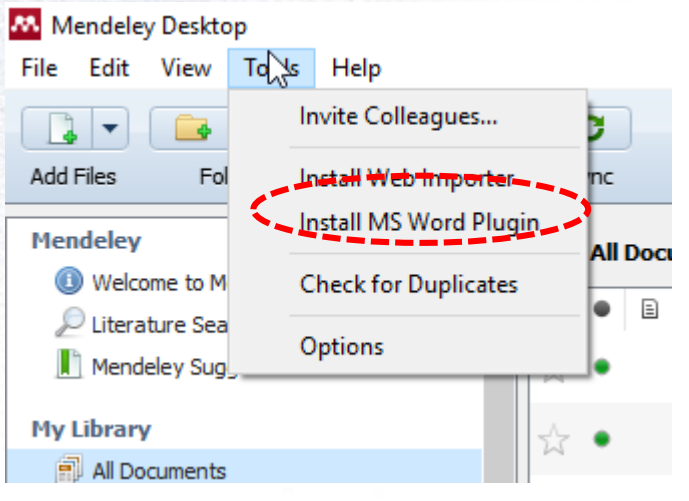

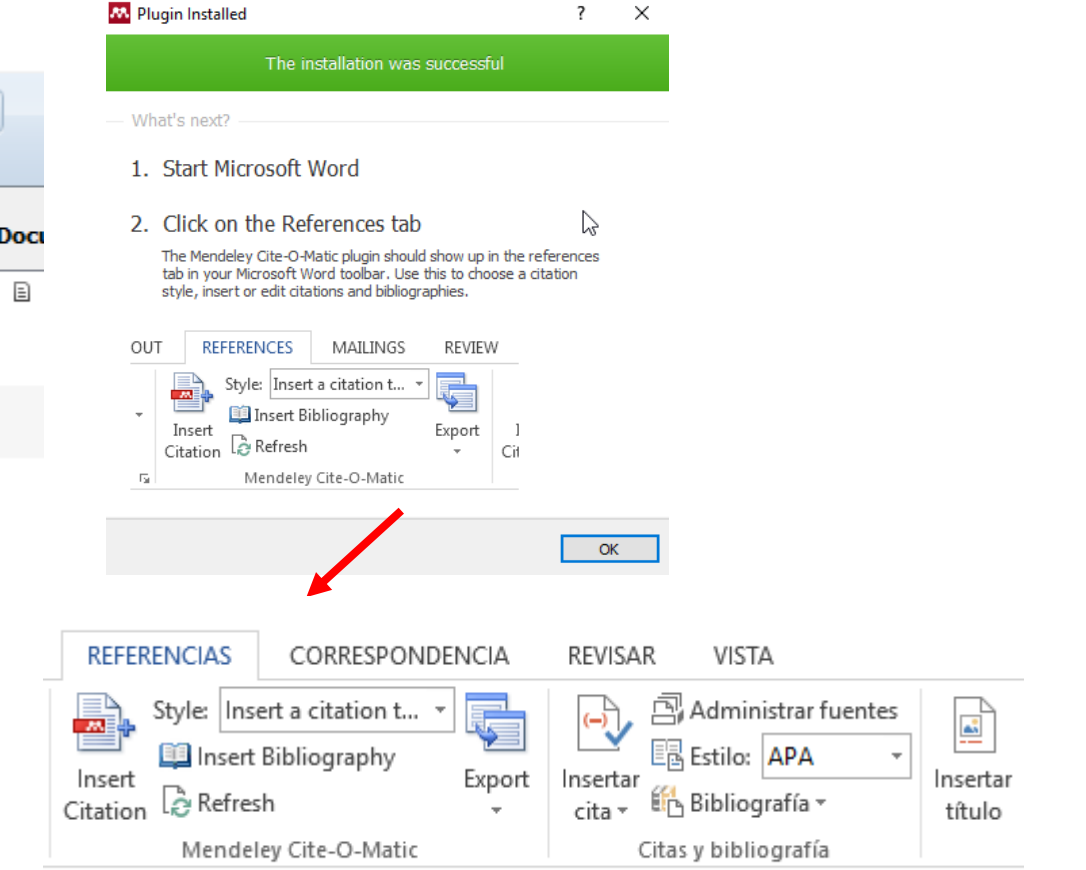

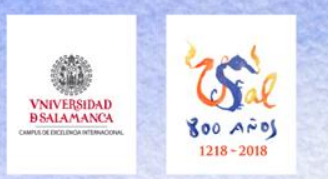

### **Mendeley escritorio /** *desktop*

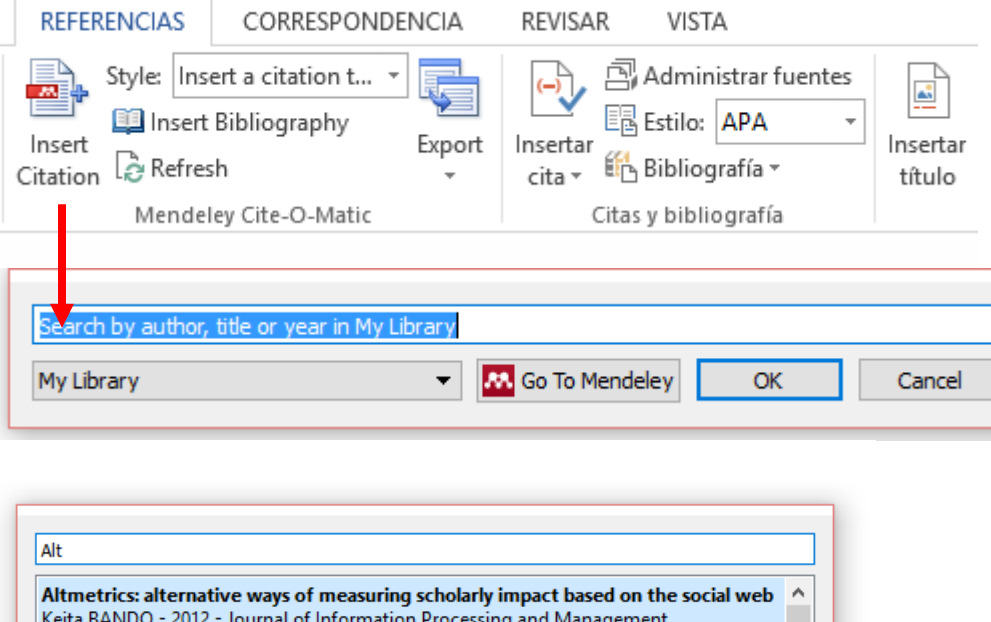

Abstract: ...needs of the Web Age, "altmetrics" will allow article-level, real-time measure Author Keywords: Mendeley, Open Access, PLoS, Twitter, altmetrics, bibliometrics, imp Tracking Citations and Altmetrics for Research Data: Challenges and Opportunities Stacy Konkiel - 2013 - Bulletin of the Association for Information Science and T... Bulletin ASIS, Apr./May. 13. Vol. 39, n. 4 Altmetrics: What, Why and Where? Altmetric: enriching scholarly content with article-level discussion and metrics Euan Adie; W Roe - 2013 - Learned Publishing Abstract: ...and bookmarked online by researchers. Altmetric is a start-up that focuses c v M Go To Mendeley OK My Library  $\mathbf{r}$ Cancel

#### Añade la cita al texto

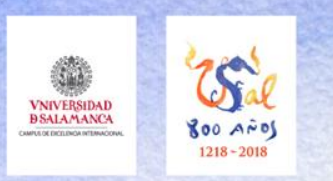

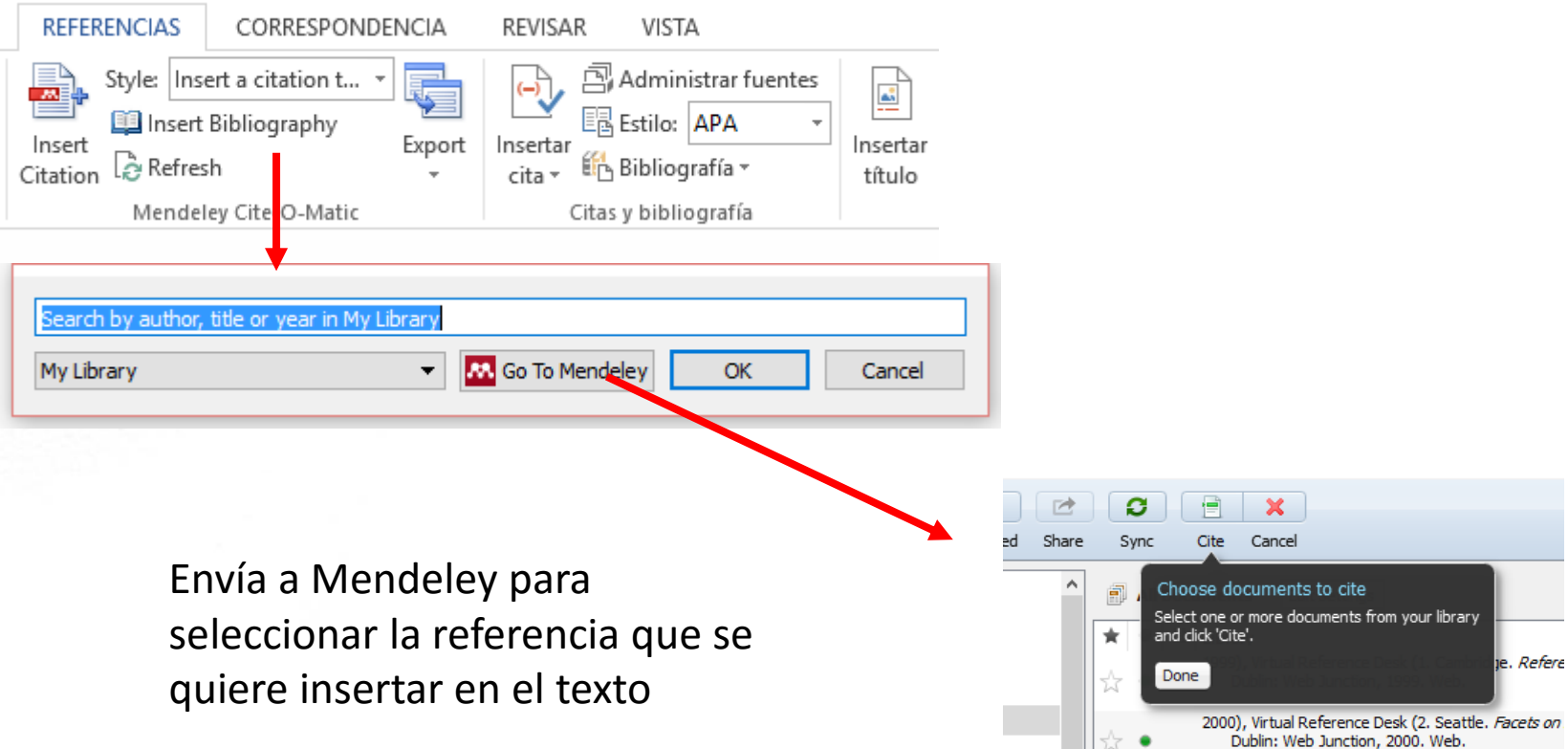

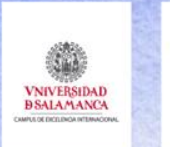

# **Cómo redactar referencias bibliográficas de forma automática**

Abriotec **Servicio de Bibliotecas Servicio de Bibliotecas** Abril 2016 **http://bibliotecas.usal.es**

**BIBLOTECAS**